# Jabber 로그인 문제 해결 - 비 MRA

## 목차

소개

1단계: 로그인(IM and Presence Login )UI 오류: 사용자 이름 또는 암호가 잘못되었습 <u>니다.오류 코드: "LERR\_CUP\_AUTH"</u>

# 소개

이 문서에서는 IM and Presence Login 단계에서 Jabber 로그인이 실패할 경우 필요한 해결 조치에 대해 설명합니다.

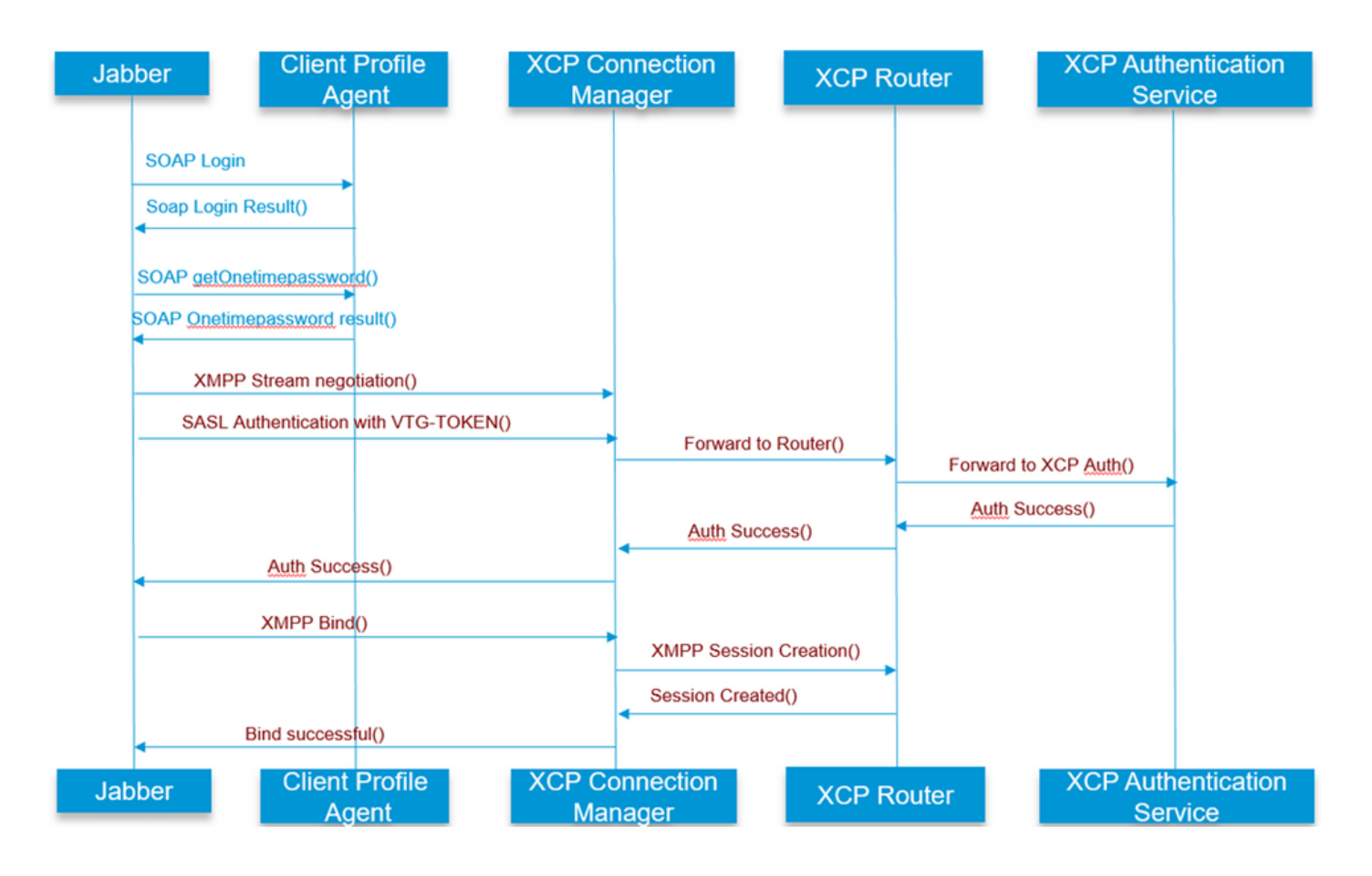

를 참조하십시오.

1단계: 로그인(IM and Presence 로그인)

UI 오류: 사용자 이름 또는 암호가 올바르지 않습니다. 오류 코드: "LERR\_CUP\_AUTH"

일반적으로 이 오류는 사용자 인증 실패로 인해 발생합니다

해결 단계

=============

1. 사용자가 프레즌스 노드에 할당되어 있고 사용자에 대한 중복 항목이 없는지 확인합니다(시스템 문제 해결사 확인)

2. 자격 증명이 유효한지 확인합니다. a. LDAP 사용자의 경우, 사용자가 ccmenduser 페이지에 로그인할 수 있는지 확인합니다.

 b. ccmenduser 페이지 로그인이 실패할 경우 CUCM에서 LDAP 인증 설정을 확인하고 동일한 설 정이 IMP에 복제되는지 확인합니다

 ldapauthentication에서 sql select \* 실행 ldapauthenticationhost에서 sql select \* 실행

c. 계정이 LDAP에서 잠기지 않았는지 확인

3. 서버에 TOMCAT CPU 사용량이 많은지 확인

프로세스 로드 표시

유틸리티 진단 테스트

4. 디버그 모드에서 이러한 서비스에 대한 로그를 수집합니다.

클라이언트 프로파일 에이전트 Cisco Tomcat

UI 오류: 서버와 통신할 수 없습니다. Jabber 오류 코드: "LERR\_CUP\_UNREACHABLE" , "LERR\_CUP\_TIMEOUT"

일반적으로 이 오류는 IMDB 또는 IMP에 대한 TCP 연결 문제로 인해 발생합니다.

해결 단계

=============

1. IMP FQDN/호스트 이름을 확인할 수 있는지 확인 Android OS에서 호스트 이름 전용 주소를 확인할 수 없는 알려진 문제가 있습니다.

IP 주소 및 FQDN에 액세스할 수 있지만 호스트 이름만 액세스할 수 없습니다.

또한 이 문제는 Android 장치, MAC, iOS 및 Windows 장치에 대해서만 이 문제로 인해 영향을 받지 않습니다. 서버가 호스트 이름 , (으)로 정의된 경우 CUCM administration(CUCM 관리) > System(시스템) >

Presence Redundancy Groups(프레즌스 이중화 그룹) > DefaultCUPSubcluster(이 이름은 변경될 수 있음)에서 선택합니다.

yes인 경우 이를 해결하려면 Cluster Topology(클러스터 토폴로지) 페이지에서 서버 이름을 FQDN 또는 IP 주소로 변경합니다.

2. 방화벽/VPN이 IMP 서버에 대한 연결을 차단하지 않는지 확인합니다(포트 8443,522).

3. 사용자가 프레즌스 노드에 할당되어 있고 사용자에 대한 중복 항목이 없는지 확인합니다(시스템 문제 해결사 확인)

4. 이 오류도 표시되면 IMP에 설정된 최소 버전이 무엇인지 확인하고 이를 Jabber 버전과 비교합니 다.

[CLoginCup::OnLoginFailed] - @LoginMgr: #0, CLoginCup::OnLoginFailed err-code: -1, err-string: 클라이언트가 최소 버전 요구 사항을 충족하지 않습니다. request-token:0 IMP의 컨피그레이션 https://<IMP>/cupadmin/soapClientTypeEdit.do?key=a80b3d69-4541-454a-8d6e-62f3986a5bc2

3. 이러한 서비스가 IMP 서버에서 실행되는지 확인합니다.

Cisco XCP 라우터 Cisco XCP 연결 관리자 Cisco XCP 인증 서비스

4. 고가용성 복제 상태 확인

 a.utils dbreplication runtimestate b.run pe sql tlogin typesysreplication에서 select count(\*)

### 또는

utils imdb replication 상태(10.5.2 SU2a 이상)

5. 문제가 해결되지 않으면 이러한 서비스에 대한 로그를 수집합니다.

Cisco XCP 라우터 Cisco XCP 연결 관리자 Cisco XCP 인증 서비스 클라이언트 프로파일 에이전트

팁: 문제가 한 명의 사용자만 지속될 경우 CUCM에서 사용자를 할당 취소하고 프레즌스를 위해 다 시 할당할 수 있습니다. 시스템 전체에 문제가 있는 경우 로그를 수집하거나 서비스 상태를 확인합 니다

UI 오류: 서버와 통신할 수 없습니다. Jabber 오류 코드: "LERR\_CUP\_INTERNAL\_ERROR"

일반적으로 이 오류는 IMDB 문제로 인해 발생합니다. 먼저 "Presence Datastore Login(프레즌스 데 이터 저장소 로그인)" 로그를 확인하십시오.

해결 단계 =================

1. 이러한 서비스가 IMP 서버에서 실행되는지 확인합니다. Cisco XCP 라우터 Cisco XCP 연결 관리자 Cisco XCP 인증 서비스 Cisco 프레즌스 로그인 데이터 저장소

4. 고가용성 복제 상태 확인

 a.utils dbreplication runtimestate b.run pe sql tlogin typesysreplication에서 select count(\*)

또는

utils imdb\_replication 상태(10.5.2 SU2a 이상)

5. 문제가 해결되지 않으면 이러한 서비스에 대한 로그를 수집합니다.

Cisco XCP 라우터 Cisco XCP 연결 관리자 Cisco XCP 인증 서비스 클라이언트 프로파일 에이전트 Cisco 프레즌스 로그인 데이터 저장소

팁: 문제가 한 명의 사용자만 지속될 경우 CUCM에서 사용자를 할당 취소하고 프레즌스를 위해 다 시 할당할 수 있습니다. 시스템 전체에 문제가 있는 경우 로그를 수집하거나 서비스 상태를 확인합 니다

2단계: XMPP 로그인(IM and Presence 로그인)

UI 오류: 서버와 통신할 수 없습니다. Jabber 오류 코드: "LERR\_JABBER\_AUTH <17>: 리소스 바인딩, TLS, 세션 만들기 또는 SASL 오 류와 같은 서버와의 인증 오류"

해결 단계

#### =================

1. 사용자가 프레즌스 노드에 할당되어 있고 사용자에 대한 중복 항목이 없는지 확인합니다(시스템 문제 해결사 확인)

2. 고가용성이 활성화된 경우 CUCM Administration(CUCM 관리)->Server(서버)->Presence Redundancy Group(프레즌스 이중화 그룹)으로 이동하여 Normal(정상) 상태인지 확인합니다

3. 고가용성 복제 상태 확인

 a.utils dbreplication runtimestate b.run pe sql tlogin typesysreplication에서 select count(\*)

또는

utils imdb\_replication 상태(10.5.2 SU2a 이상)

4. cup-xmpp 인증서가 유효한지 확인합니다.

5. 포트 5222가 열려 있는지 확인합니다.

6. 서버를 재부팅합니다.

7. 서버의 리부팅으로 식별된 근본 원인이 지금까지 알려진 유일한 해결책인 경우 6단계 전에 이러 한 서비스에 대한 로그를 수집합니다.

Cisco XCP 라우터 Cisco XCP 연결 관리자 Cisco XCP 인증 서비스 클라이언트 프로파일 에이전트

UI 오류: 서버와 통신할 수 없습니다. Jabber 오류 코드: "LERR\_JABBER\_UNREACHABLE <16>" , "LERR\_CUP\_UNREACHABLE <9>"

해결 단계

#### =================

1. IMP FQDN/호스트 이름을 확인할 수 있는지 확인 Android OS에서 호스트 이름 전용 주소를 확인할 수 없는 알려진 문제가 있습니다. IP 주소 및 FQDN에 액세스할 수 있지만 호스트 이름만 액세스할 수 없습니다. 또한 이 문제는 Android 장치, MAC, iOS 및 Windows 장치에 대해서만 이 문제로 인해 영향을 받지 않습니다. Hostname(호스트 이름)으로 서버가 정의된 경우 CUCM administration(CUCM 관리) > System(시 스템) > Presence Redundancy Groups(프레즌스 이중화 그룹) > DefaultCUPSubcluster(이 이름은 변경될 수 있음)에서 확인합니다. yes(예)인 경우 Cluster Topology(클러스터 토폴로지) 페이지에서 서버 이름을 FQDN 또는 IP 주소로 변경합니다.

2. 방화벽/VPN이 IMP 서버에 대한 연결을 차단하지 않는지 확인합니다(포트 8443,522).

3. 이러한 서비스가 IMP 서버에서 실행되는지 확인합니다.

Cisco XCP 라우터 Cisco XCP 연결 관리자 Cisco XCP 인증 서비스

4. 고가용성 복제 상태 확인

 a.utils dbreplication runtimestate b.run pe sql tlogin typesysreplication에서 select count(\*)

또는

utils imdb replication 상태(10.5.2 SU2a 이상)

5. 문제가 해결되지 않으면 이러한 서비스에 대한 로그를 수집합니다.

Cisco XCP 라우터 Cisco XCP 연결 관리자 Cisco XCP 인증 서비스 클라이언트 프로파일 에이전트

6. 모든 사용자에게 동일한 오류가 발생할 경우 신속한 복구를 위해 서버를 재부팅할 수 있습니다.

### 수집할 로그

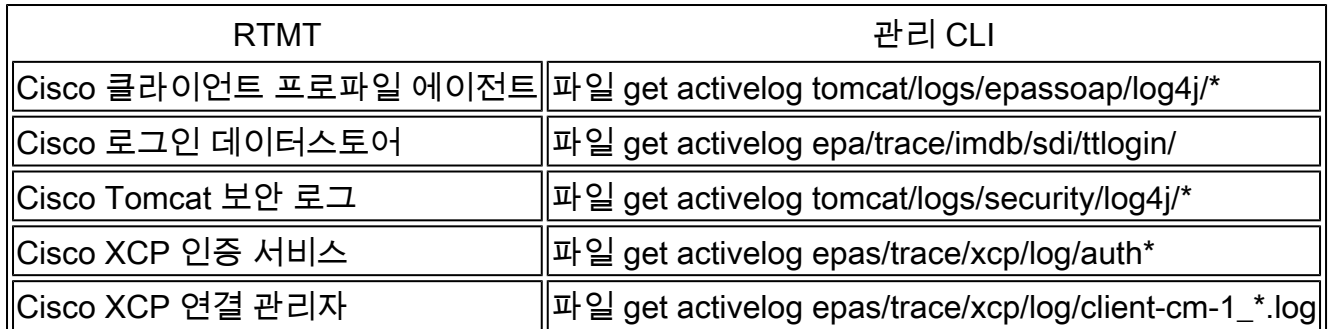

### Cisco XCP 라우터 파일 get activelog epas/trace/xcp/log/rtr-jsm-1

### 로그를 DEBUG로 설정하는 방법

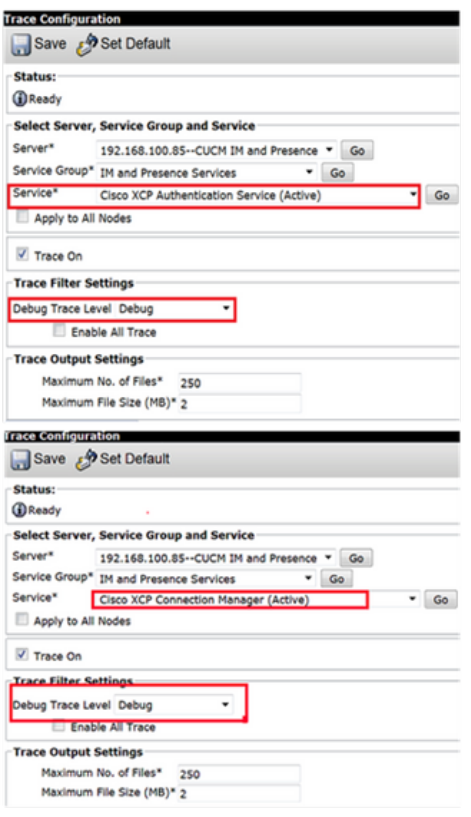

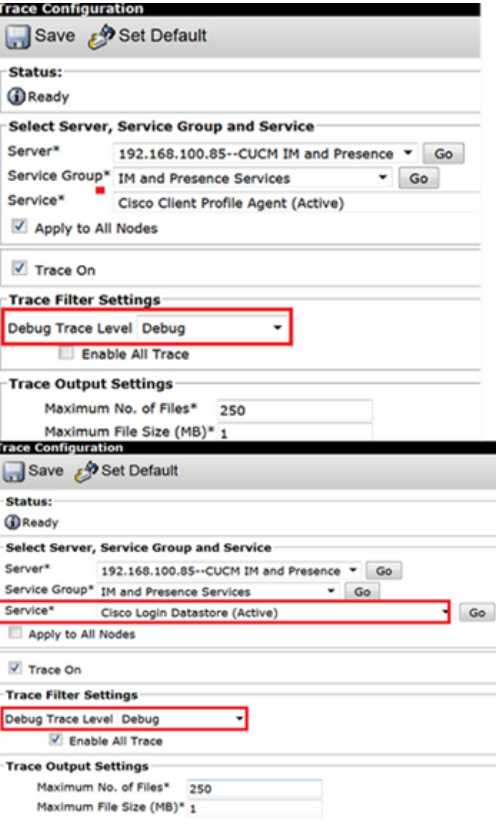

### RTMT에서 로그 수집

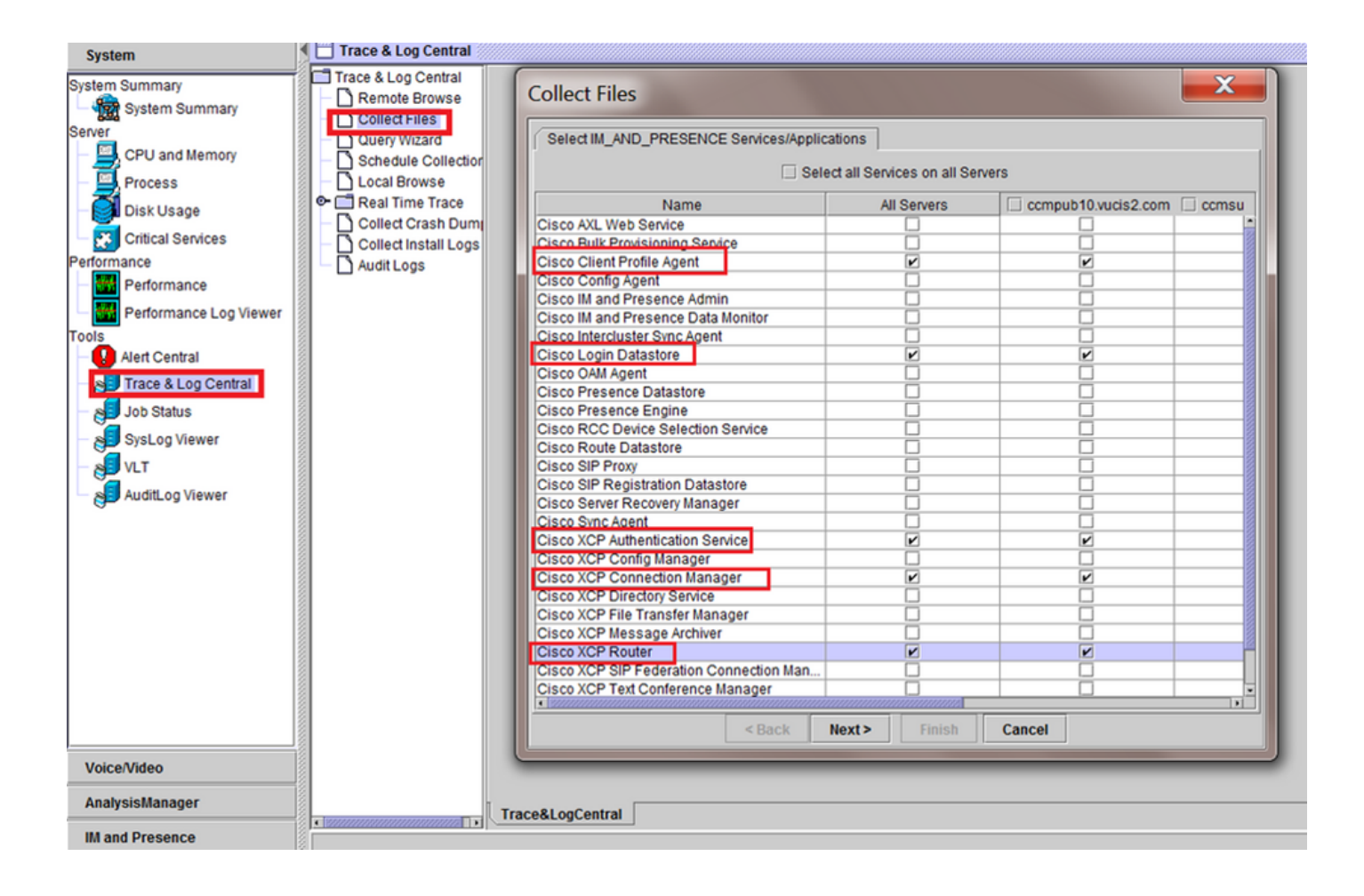

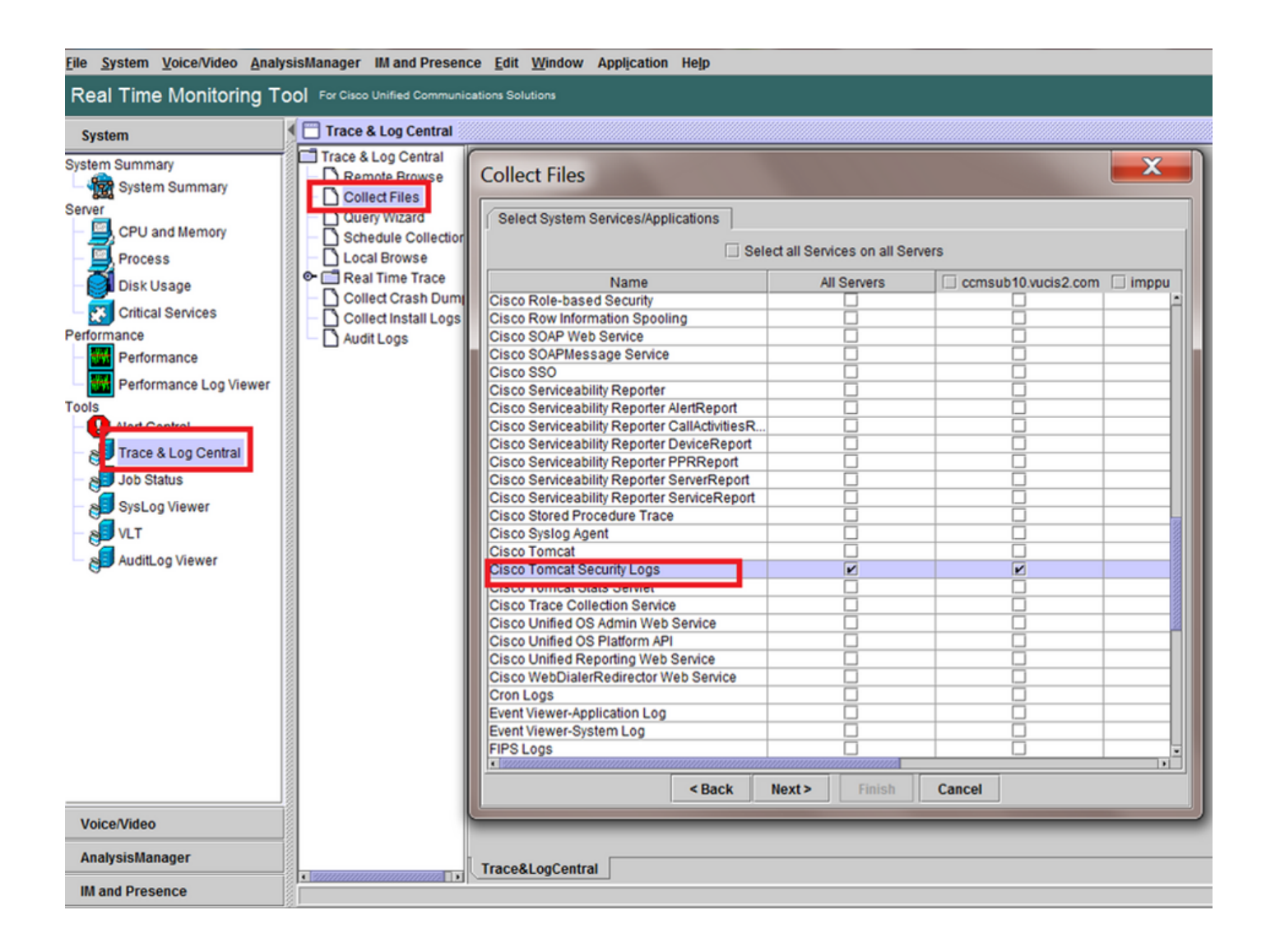

### 일반 검사

### 유틸리티 진단 테스트

### 유틸리티 서비스 목록

utils dbreplication runtimestate

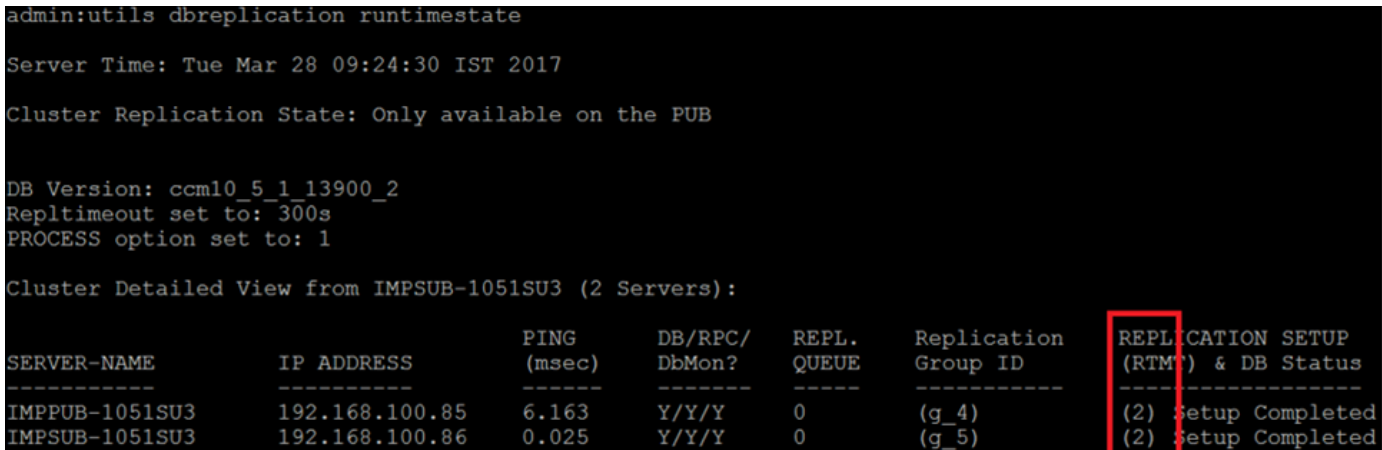

admin: run pe sql ttlogin select count (\*) from typesysreplication sqlRv(t) sqlstmt(select count(\*) from typesysreplication;) \*\*\*result set start\*\*\*  $count(0)$ , success $(t)$ \*\*\*result set end\*\*\*

### 유틸리티 상태 ha

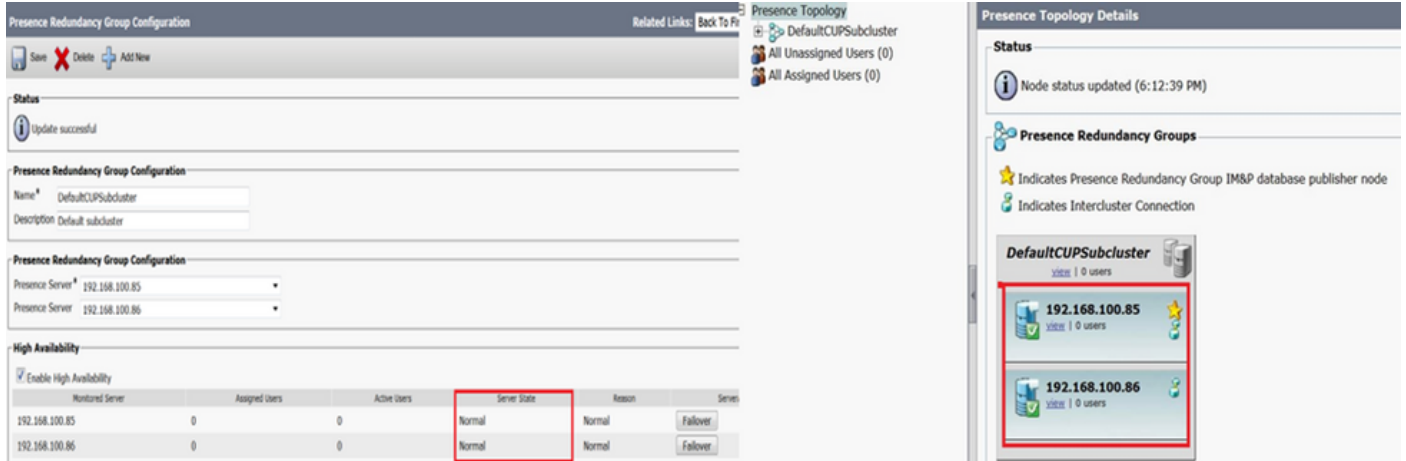

이 번역에 관하여

Cisco는 전 세계 사용자에게 다양한 언어로 지원 콘텐츠를 제공하기 위해 기계 번역 기술과 수작업 번역을 병행하여 이 문서를 번역했습니다. 아무리 품질이 높은 기계 번역이라도 전문 번역가의 번 역 결과물만큼 정확하지는 않습니다. Cisco Systems, Inc.는 이 같은 번역에 대해 어떠한 책임도 지지 않으며 항상 원본 영문 문서(링크 제공됨)를 참조할 것을 권장합니다.